# **Construção e Implantação do Repositório Digital do IFSULDEMINAS – Campus Muzambinho**

Ulisses de Oliveira Gonçalves<sup>1</sup> e Aracele Garcia Fassbinder<sup>2</sup>

IFSULDEMINAS, Campus Muzambinho – MG. <sup>1</sup>ulisses.muz@gmail.com, <sup>2</sup>aracele.garcia@eafmuz.gov.br

### **Introdução**

O Brasil tem se envolvido em importantes movimentos internacionais, tais como o Movimento de Software Livre e projetos de patrimônio, como a World Digital Library, que visam, respectivamente, dentre outras coisas, tornar o acesso e o desenvolvimento ao software mais democrático e disponibilizar de forma segura e acessível parte da produção intelectual desenvolvida pela humanidade.

Da mesma forma, as instituições de ensino vem buscando novas formas de disponibilizar sua produção intelectual, de forma que esta fique disponível ao maior número possível de pessoas, e que os trabalhos desenvolvidos cheguem ao conhecimento não apenas da comunidade acadêmica, mas de toda a população interessada.

Para alcançar tal meta, vem sendo feita a disponibilização online destes conteúdos. Dessa forma, as instituições educacionais vem utilizando os repositórios digitais para disponibilização de trabalhos e textos integrais de produção de seus docentes e discentes, para consulta online, visto que, dentre outras coisas, a disponibilização em rede virtual agiliza o trabalho tanto de quem está procurando a informação, quanto de quem a está fornecendo, pois a maioria dos arquivos digitais possibilita que o usuário localize termos, avance imediatamente até determinada página, salve cópias, dentre outras ações.

O IFSULDEMINAS – Campus Muzambinho, como uma instituição de ensino que é, visa, dentre outras coisas, gerar e difundir todo o conhecimento científico produzido e desenvolvido por seus docentes e discentes. No entanto, tal objetivo não tem sido alcançado de maneira eficiente, visto que parte da produção intelectual gerada é disponibilizada na página oficial do Campus, agrupada em links fixos, que não permitem busca simples ou avançada. Ou seja, não é possível efetuar busca por cursos, autores, títulos, data, assuntos, como é possível observar através da figura 1.

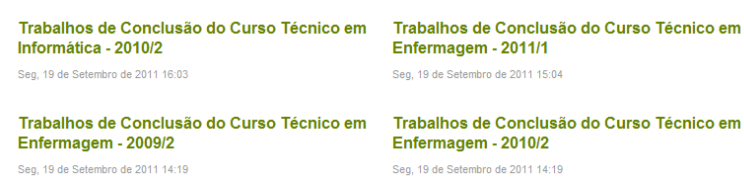

## **Figura 1.** Biblioteca Digital

Uma das formas de se resolver o problema da gestão e difusão das informações da "Biblioteca Digital" do Campus Muzambinho é o desenvolvimento de um Repositório Digital, tal como realizado por algumas instituições de ensino, entre elas a UFRGS (Universidade Federal do Rio Grande do Sul)<sup>1</sup>, UNB (Universidade de Brasília)<sup>2</sup>, UFRJ (Universidade Federal do Rio de Janeiro) $3$ , dentre outras, conforme o leitor pode conferir no site do Instituto Brasileiro de Informação em Ciência e Tecnologia (IBICT)<sup>4</sup>.

O referencial teórico, a etapa de construção e implantação do Repositório Digital do IFSULDEMINAS – Campus Muzambinho e os resultados obtidos serão descritos, respectivamente, nas seções seguintes.

### **Material e Métodos**

Repositórios digitais de informação são, numa definição abrangente, espaços e/ou softwares destinados ao armazenamento de conteúdo, tal como livros, textos, documentos, imagens, e que podem ser acessados tanto localmente, a partir de discos magnéticos, como por meio de uma rede de computadores, tal como a Internet.

Falando sobre repositórios digitais, mais especificamente aqueles destinados a universidades, (LYNCH, 2003) os define da seguinte maneira:

> "...um repositório institucional de universidade é um conjunto de serviços que uma universidade oferece aos membros de sua comunidade visando o gerenciamento e disseminação de materiais digitais criados pela instituição e membros de sua comunidade. É essencialmente um compromisso da instituição quanto à responsabilidade sobre esse material digital, incluindo preservação em

 $\mathbf{1}$ www.lume.ufrgs.br/

<sup>2</sup> http://repositorio.bce.unb.br/

<sup>3</sup> http://repositorio.ufjf.br:8080/jspui/

<sup>4</sup> http://dspace.ibict.br/index.php?option=com\_content&task=view&id=28&Itemid=92

longo prazo quando apropriado, bem como sua organização e acesso ou distribuição...".

Para tal desenvolvimento, encontram-se disponíveis no mercado diversos softwares, que visam fornecer meios para a criação e administração de um repositório. Um dos mais utilizados, e que melhor se encaixa nas necessidades do Campus Muzambinho, é o "DSpace", principalmente por apresentar vantagens como a de ser um software livre e de desenvolvimento constante, ter um número extenso de instituições e empresas que já o utilizam no ambiente de produção e por ser a ferramenta recomendada pelo IBICT para desenvolvimento de repositórios digitais de informação de instituições de ensino.

O *DSpace* - *DSpace Institutional Digital Repository System (*Sistema de Repositório Institucional Digital) - significa *Digital Space*, ou espaço digital. Ele é uma base de dados desenvolvida pelo Massachussets Institute of Technology (MIT) em parceria com a Hewllet-Packard (HP) e atualmente, é um software open-source baseado no modelo de licença  $GPL<sup>5</sup>$ . Como principais funcionalidades permite armazenar, indexar e recuperar artigos, teses, relatórios, documentos técnicos, conferências e outros tipos de material digital em vários formatos (inclusive áudio e vídeo). Os documentos podem ser acessados integralmente a partir da interface web.

A amplitude deste trabalho envolveu o conhecimento da área de Ciência da Informação e Ciência da Computação/Informática. A implantação seguiu padrões sugeridos IBICT e utilizou, conforme descrito anteriormente, a ferramenta DSpace. A seguir, são apresentadas as etapas de trabalho que buscaram atingir o propósito geral do projeto:

- Levantamento do estado da arte dos trabalhos realizados sobre o assunto "Repositórios Digitais" e suas aplicações em instituições educacionais.
- Estudo da ferramenta DSpace.

 $\overline{\phantom{a}}$ 

 Identificação, junto à bibliotecária responsável, dos dados de cada material que podem compor o repositório: monografias, artigos, manuais, apostilas, dentre outros. Estes requisitos também foram úteis na etapa de customização da ferramenta DSpace.

<sup>5</sup> A fonte deve ser disponibilizada em local de onde possa ser acessado, ou deve ser entregue ao usuário, se solicitado, sem custos adicionais. A maioria dos *softwares* livres é licenciada através de uma licença de *software* livre, como a GNU GPL, a mais conhecida.

- Identificação dos requisitos computacionais para instalação e configuração da ferramenta, tais como Sistema Operacional e Banco de Dados.
- Customização e Parametrização dos meta-dados do DSpace.
- Testes e Migração para o ambiente computacional final.
- Estudo e criação de um modelo de licença de distribuição de documentos digitais.
- Elaboração de relatórios contendo os procedimentos e recursos computacionais necessários para instalação do DSpace e implantação do Repositório Digital;

#### **Resultados e Discussão**

A seguir, relatamos o processo de construção do Repositório Digital do IFSULDEMINAS –

Campus Muzambinho. As fases técnicas se relacionam com a instalação, configuração e parametrização do DSpace, conforme detalhado no fluxograma ao lado (figura 2).

A princípio, a instalação do DSpace foi feita num computador local, com o sistema operacional Windows XP Professional ©- Microsoft implantado, afim de que configurações e testes fossem realizados antes

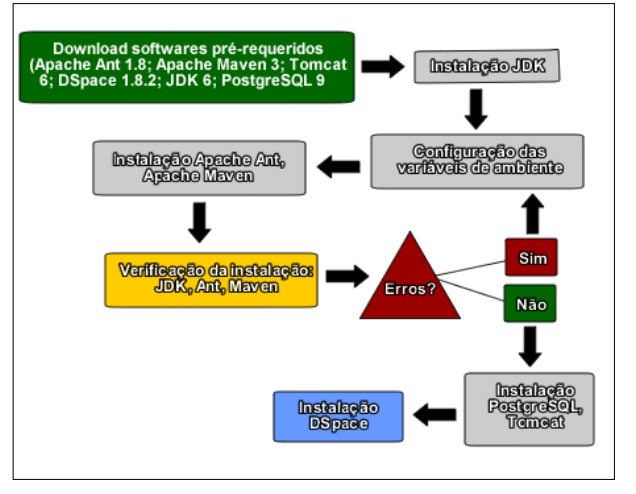

da migração para o ambiente computacional final. Após a conclusão do processo de **Figura 2.** Resumo do Processo de Instalação

instalação, iniciou-se a etapa de configuração do sistema, na qual foi decidido sobre como os documentos e trabalhos que seriam disponibilizados no repositório seriam organizados. Foram realizadas análises de tais requisitos, tendo em vista as necessidades do Campus Muzambinho.

Em reunião com a bibliotecária do Campus, chegou-se a um modelo de disponibilização hierárquico (figura 3), organizando os documentos por curso, tipo de documento, etc., conforme o esquema ao lado. Toda a divisão foi desenvolvida visando alcançar uma otimização durante a busca de determinado resultado e a facilidade em encontrar um documento ou publicação, de modo que os arquivos ficam armazenados no último nível hierárquico de cada nova categoria, ou seja, na categoria "Trabalhos de Conclusão de Curso" os arquivos encontrar-se-iam nas subcategorias "Ciência da Computação", "Cafeicultura" Sustentável", "Técnico em Informática", e outras que compartilhassem do mesmo nível hierárquico.

Com a estrutura de distribuição informacional pronta, iniciou-se a tradução da ferramenta, que inicialmente se encontrava em inglês. O arquivo usado na tradução não continha todas as informações necessárias, de forma que foi preciso a edição das

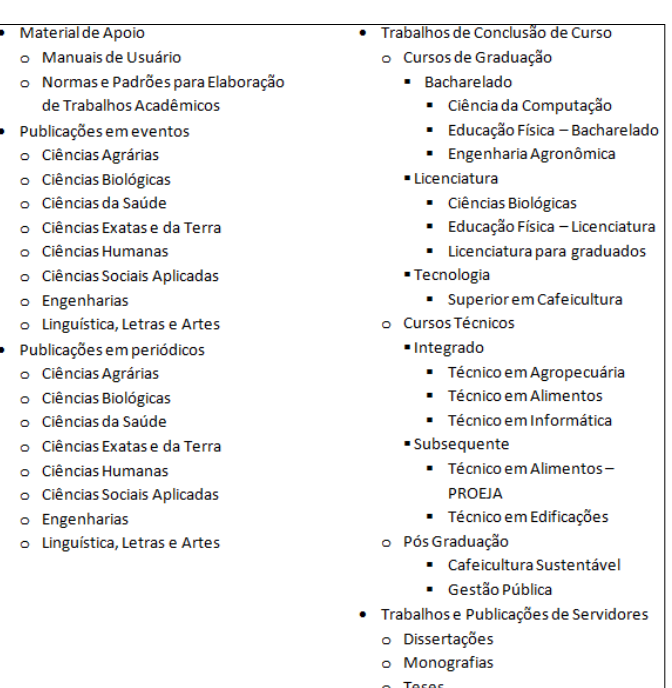

mesmas no código-fonte do software.

**Figura 3.** Hierarquia do Repositório

Durante esta etapa de

configuração e adaptação inicial do repositório, foi elaborado um modelo de licença para cessão de direitos autorais dos arquivos. A aprovação do documento pelos autores (alunos/funcionários/etc.) e Instituição será requisito para submissão de trabalhos no repositório.

Efetuadas a tradução e demais configurações, o repositório passou pelas primeiras submissões, feitas, a princípio, em caráter de teste. Documentos aleatórios foram inseridos nas diversas categorias disponíveis e, em seguida, buscados e acessados. O êxito nessa etapa garantiu a conclusão da instalação e configuração do DSpace no ambiente computacional de testes.

A etapa que se seguiu foi a de instalação do DSpace no ambiente computacional final, um servidor web disponibilizado pelo departamento de Tecnologia da Informação do do IFSULDEMINAS - Campus Muzambinho. O servidor conta com o sistema operacional Linux ©, distribuição Debian, versão Squeeze. As configurações e edições realizadas anteriormente no ambiente computacional de testes (divisão hierárquica, tradução, etc.) foram aplicadas à instalação final e o layout da interface de usuário foi alterado, criando-se o logo do repositório e incorporando-o a interface, conforme apresentado na figura abaixo (Figura 4):

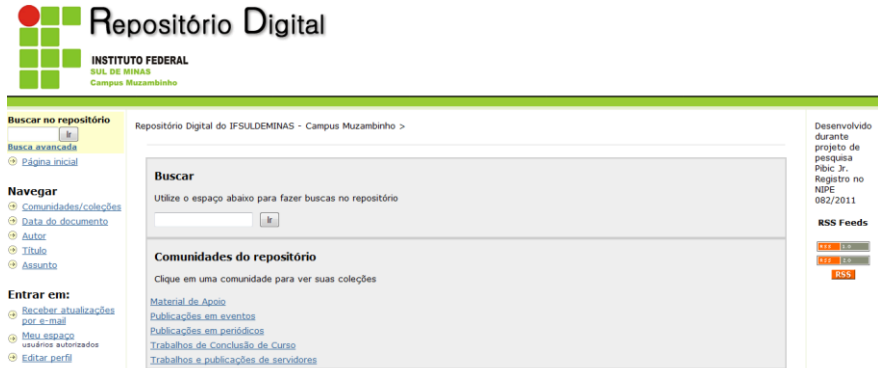

**Figura 4.** Layout Final

Dessa forma, o sistema está tecnicamente preparado para uso imediato, tão logo haja alimentação do sistema e divulgação do mesmo dentro da comunidade acadêmica do Campus. Atualmente, o repositório do campus Muzambinho pode ser acessado através do seguinte endereço<http://200.131.11.25:8080/jspui/>

Atuando na difusão do conhecimento gerado, bem como na divulgação do projeto, foram realizadas oficinas e treinamentos sobre pesquisas acadêmicas na web para a comunidade do IFSULDEMINAS – Campus Muzambinho.

### **Conclusões**

Tendo em vista a constante e crescente evolução tecnológica e a demanda de novos recursos, buscamos uma ferramenta de uso prático para o incentivo da produção intelectual desta instituição, mas, ainda que tenhamos buscado as melhores alternativas para o desenvolvimento de um repositório que possibilitasse o livre acesso às pesquisas recentes, sabemos que a qualquer momento novas guinadas tecnológicas poderão solicitar adaptações nesta ferramenta. Isto se dá com o pleno conhecimento e até a possível participação deste tipo de software na evolução da pesquisa. Assim, um trabalho fechado nunca se daria de forma perfeita dentro dos nossos objetivos.

Sendo um dos objetivos iniciais do projeto BIC Jr. introduzir o bolsista no universo de pesquisas científicas, podemos verificar e aumentar um número positivo dentro deste objetivo, visto que a necessidade de trabalho e pesquisa, além do forçoso envolvimento a que o trabalho submeteu o pesquisador, propiciou e também poderá propiciar experiências válidas, porque o resultado final não é só um repositório, mas a possibilidade de acesso e avanço à pesquisa acadêmica.

## **Referências Bibliográficas**

DALLA, LEONARDO . "*O processo de instalação de um repositório digital de informações baseado em software livre"*. In: Departamento de Ciência da Comptação d Universidade Federal de Lavras, Minas Gerais.

LYNCH, CLIFFORD. *Institutional repositories:* essential infrastructure for scholarship in the digital age. ARL Bimonthly Report, n. 226, fev. 2003. Disponível em: <http://www.arl.org/newsltr/226/ir.html>. Acesso em: 25 mai. 2010.

NOERR, PETER. *The Digital Library Toolkit.* 3.ed. Sun Microsystems, 2003. Disponível em <http://www.sun.com/products-nsolutions/edu/whitepapers/digitaltoolkit.html >. Acesso em: 20 mai. 2010.